## 5. 更に便利な使い方 フンバー・ディスプレイを利用した便利な機能

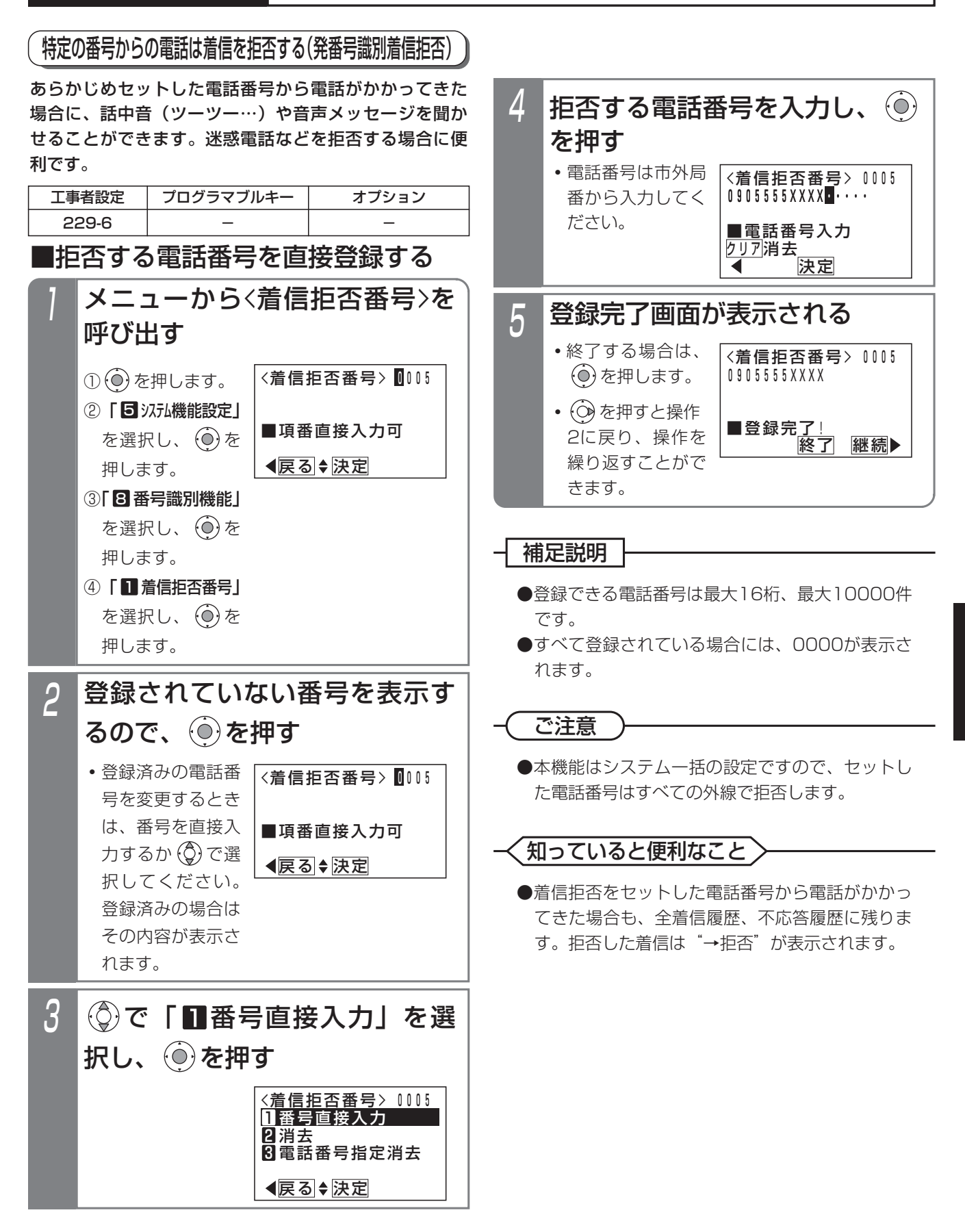

更に便利な使い方

5

## 5. 更に便利な使い方 フンバー・ディスプレイを利用した便利な機能

■拒否する電話番号を消去する(番号選択) 「■拒否する電話番号を直接登録する」(P5-37)の操作 2を行ったあと下記の操作を行います。

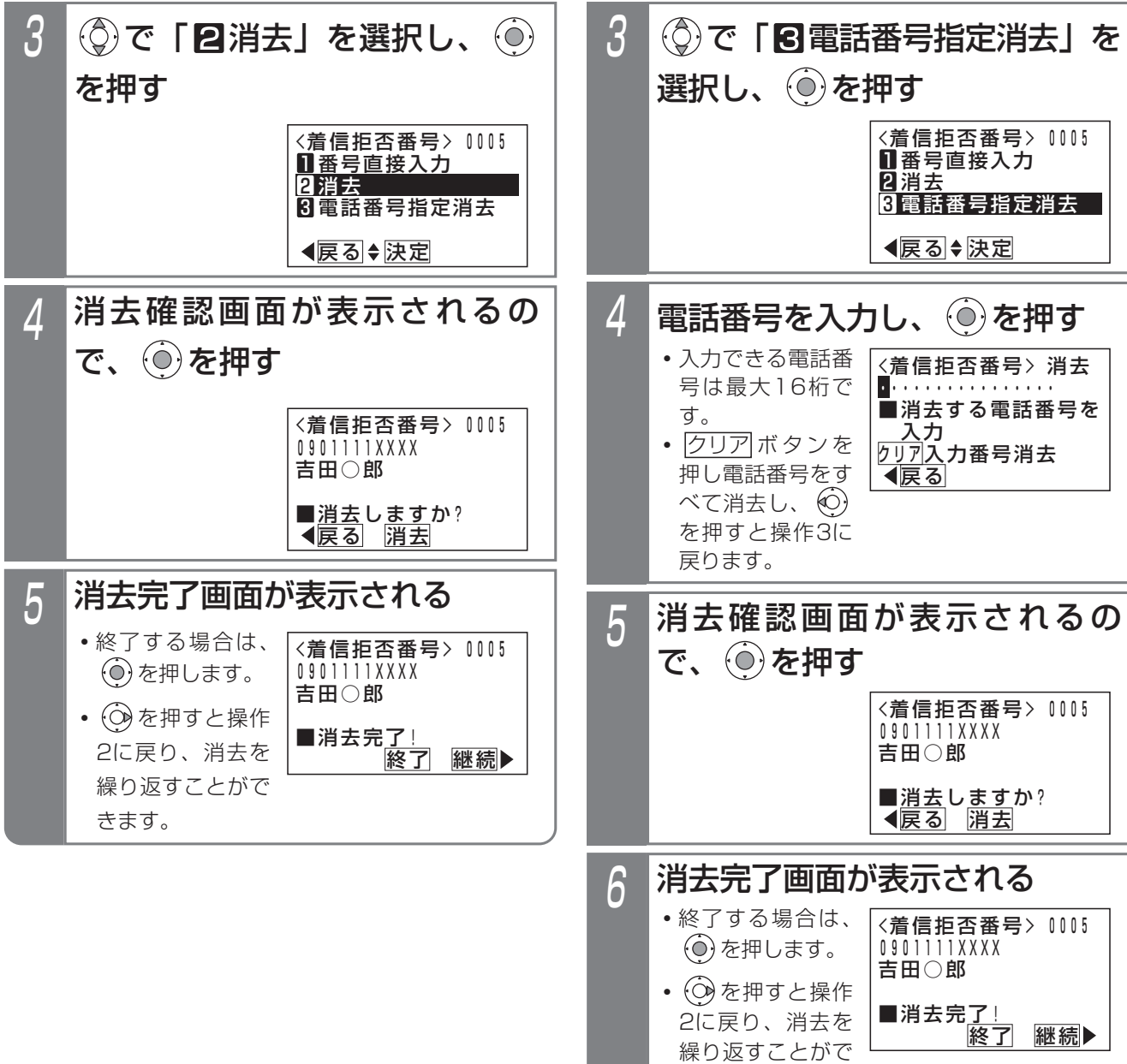

■拒否する電話番号を消去する(電話番号指定) 「■拒否する電話番号を直接登録する」(P5-37)の操作 2を行ったあと下記の操作を行います。

- 補足説明 -

きます。

●操作4で入力した電話番号が登録済みの番号に該当 しない場合は、エラー画面が表示されます。 を押すと操作4に戻りますので電話番号を入力し直 してください。

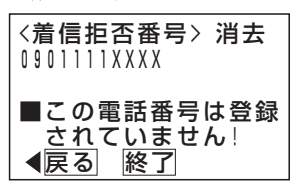

5-39

更に便利な使い方 5